# KENWOOD

Smart Micro HiFi-System

# **M-9500S** BEDIENUNGSANLEITUNG

**JVCKENWOOD Corporation** 

# **Inhaltsverzeichnis**

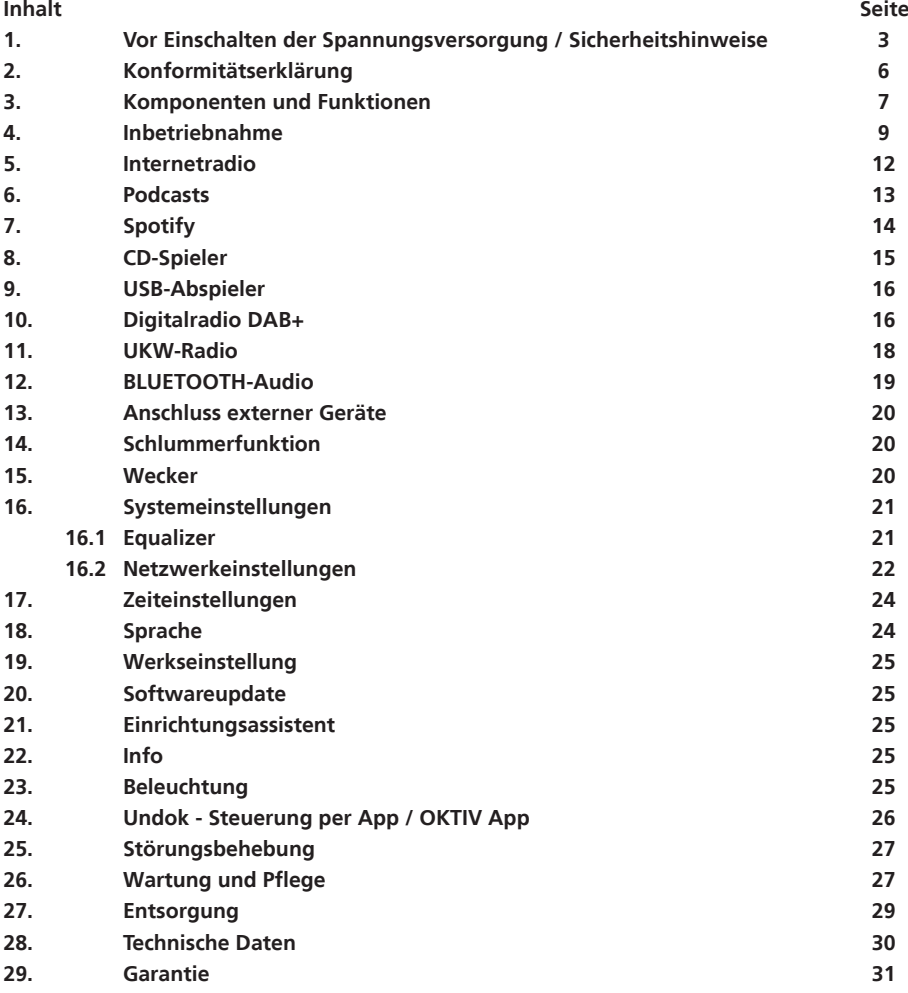

DEUTSCH **DEUTSCH**

# **1. Vor Einschalten der Spannungsversorgung**

#### **WICHTIGE SICHERHEITSANWEISUNGEN**

Achtung: Lesen Sie diese Seite aufmerksam durch, um den sicheren Betrieb des Gerätes zu gewährleisten.

#### **Hinweise aufmerksam lesen!**

• Befolgen Sie alle Sicherheits- und Bedienungsanweisungen, wenn Sie dieses Produkt in Betrieb nehmen.

#### **Hinweise sorgfältig aufbewahren!**

• Sie sollten die Sicherheits- und Bedienungsanweisungen für spätere Nachschlagezwecke aufbewahren.

#### **Alle Warnhinweise beachten!**

• Sie sollten alle an dem Produkt angegebenen und in der Bedienungsanleitung aufgeführten War nungen strikt befolgen.

#### **Nur mit einem trockenen Tuch säubern!**

• Ziehen Sie den Netzstecker dieses Gerätes aus der Netzsteckdose heraus, bevor Sie dieses Produkt reinigen. Verwenden Sie niemals flüssige Reinigungsmittel oder Reinigungssprays. Verwenden Sie nur ein leicht angefeuchtetes Tuch für das Reinigen.

#### **Zubehör**

• Verwenden Sie nur das vom Hersteller angegebene Zubehör.

#### **Verwenden Sie dieses Gerät nicht in der Nähe von Wasser**

• Das Gerät darf niemals Wassertropfen oder Wasserspritzern ausgesetzt werden – wie sie zum Beispiel in der Nähe einer Badewanne, eines Waschbeckens, einer Küchenspüle, einer Wasch maschine, in einem feuchten Kellerraum oder in der Nähe eines Schwimmbeckens usw. auftreten. Stellen Sie niemals mit Flüssigkeiten gefüllte Behälter, wie z. B. Blumenvasen, auf das Gerät.

#### **Belüftung**

• Schlitze und Öffnungen im Gehäuse dienen der Belüftung des Geräts, um den zuverlässigen Betrieb des Geräts sicherzustellen und um das Gerät vor Überhitzung und einer möglichen Selbst entzündung zu schützen. Blockieren Sie die Lüftungsöffnungen nicht. Installieren Sie das Gerät nach Angaben des Herstellers. Blockieren Sie niemals die Belüftungsöffnungen, indem Sie das Gerät auf einem Bett, Sofa, Teppich oder einer ähnlich weichen Unterlage abstellen. Dieses Gerät sollte nicht in ein Bücherregal oder einen Einbauschrank eingebaut werden, wenn nicht für ausreichende Belüftung gesorgt ist.

#### **Spannungsversorgung**

• Dieses Gerät darf nur an die Netzspannung angeschlossen werden, die an dem Gerät angegeben ist. Wenn Sie sich über die Art der Spannungsversorgung in Ihrer Wohnung nicht sicher sind, wen den Sie sich an Ihren Fachhändler oder an das örtliche Energieversorgungsunternehmen.

#### **Netzkabel**

• Sorgen Sie dafür, dass man weder über das Netzkabel stolpern kann, noch dass es in unmittelbarer Nähe einer Steckdose, darunter auch Zusatzsteckdosen, eingeklemmt wird. Auch am Austritt aus dem Gerät darf das Netzkabel auf keinen Fall gequetscht werden. Da der Netzstecker zum vollständigen Trennen vom Stromnetz verwendet wird, muss dieser am Netzkabel belassen werden und ständig zugänglich bleiben.

#### **Gewitter**

• Das Gerät bei Gewittern und wenn es längere Zeit nicht verwendet wird vom Netz trennen.

#### **Überlastung**

• Überlasten Sie niemals Netzsteckdosen, Verlängerungskabel oder Mehrfachsteckdosen, weil sonst die Gefahr von Feuer oder elektrischen Schlägen besteht.

#### **Eindringen von Fremdmaterial und Flüssigkeit**

• Achten Sie darauf, dass niemals Fremdmaterial oder Flüssigkeit durch Belüftungsöffnungen in dieses Gerät eindringt, da es anderenfalls zu Kontakt mit unter hoher Spannung stehenden Bauteilen bzw. zu einem Kurzschluss mit dem sich daraus ergebenden Brand oder elektrischen Schlag kommen kann. Verschütten Sie niemals Flüssigkeiten jeglicher Art auf dieses Gerät.

#### **Wartung**

• Versuchen Sie niemals selbst, die Wartung dieses Gerätes auszuführen, da durch die Öffnungen oder durch das Entfernen von Abdeckungen unter Spannung stehende Teile freigelegt werden können, deren Berührung eine Gefahrenquelle darstellt. Überlassen Sie alle Wartungsarbeiten dem qualifizierten Kundendienstpersonal.

#### **Beschädigungen, die eine Reparatur erfordern**

• Wartungs- und Reparaturarbeiten nur von einem qualifizierten Kundendienst ausführen lassen. Eine Wartung/Reparatur ist erforderlich, wenn das Gerät beschädigt wurde (z. B. das Netzkabel oder der Stecker), wenn Flüssigkeit in das Gerät gelaufen ist, wenn Gegenstände in das Gerät eingedrungen sind, wenn das Gerät Regen oder Nässe ausgesetzt war, wenn es nicht mehr einwandfrei funktioniert oder heruntergefallen ist.

#### **Ersatzteile**

• Wenn Ersatzteile benötigt werden, überzeugen Sie sich, dass der Kundendiensttechniker Ersatzteile verwendet, die vom Hersteller vorgeschrieben sind oder die gleichen Eigenschaften wie die Originalteile aufweisen. Nicht zugelassene Ersatzteile können zu Feuer, elektrischen Schlä gen oder anderen Unfällen führen.

#### **Sicherheitsprüfung**

• Bitten Sie den Kundendiensttechniker nach der Beendigung von Wartungs- oder Reparaturarbeiten an diesem Gerät um die Durchführung einer Sicherheitsprüfung, um festzustellen, ob sich das Gerät im einwandfreien Betriebszustand befindet.

#### **Wärme**

• Installieren Sie das Gerät nicht in der Nähe von heißen Oberflächen wie z. B. Heizkörpern, Heizlüft tern, Öfen oder anderen Geräten (einschließlich Verstärkern), die heiß werden können. Stellen Sie niemals Objekte mit offenen Flammen, wie Kerzen oder Laternen, auf oder in die Nähe des Gerätes. Die in der Fernbedienung installierten Batterien dürfen keiner großen Hitze, wie direktem Sonnenlicht, Feuer oder ähnlichem, ausgesetzt werden.

#### **Batterien**

• Wenn Sie das Gerät einen Monat oder länger nicht benutzen, entnehmen Sie die Batterien aus dem Batteriefach der Fernbedienung, um ein Auslaufen zu verhindern. Entsorgen Sie auslaufende Batterien sofort sachgemäß unter Beachtung aller relevanten gesetzlichen Vorschriften. Auslaufende Batterien können Verletzungen verursachen und das Gerät beschädigen. Kombinieren Sie niemals Batterien verschiedenen Typs oder alte und neue Batterien.

#### **Um das Risiko eines Stromschlages, Feuer etc. zu minimieren**

- Entfernen Sie keine Schrauben, Abdeckungen oder Gehäuseteile.
- Der Einschaltknopf trennt die Stromzufuhr in keiner Position vollkommen.

Um das Gerät komplett vom Strom zu trennen ziehen Sie bitte den Netzstecker aus der Steckdose.

#### **Risiken in Verbindung mit hohen Lautstärken**

• Um möglichen Hörschäden vorzubeugen, hören Sie nicht über längere Zeiträume mit hoher Lautstärke. Dies gilt insbesondere bei der Verwendung von Kopfhörern.

#### **Netzwerkverbindung**

- **Bitte stellen Sie sicher, dass bei Ihrem Netzwerkzugriffspunkt (Router) die Firewall-Funkti-**
- **on aktiviert ist. Konsultieren Sie dazu die Bedienungsanleitung Ihres Routers.** • Falls Sie keine Netzwerkverbindung einrichten möchten, so führen Sie den Einrichtungsassistenten bitte nicht aus.

#### **Fernbedienung**

- Wenn Sie den Fernbedienungssensor direktem Sonnenlicht oder dem Licht hochfrequenter Leucht stoffröhren aussetzen, kann es zu Fehlfunktionen kommen. In solchen Fällen sollten Sie das System an einer anderen Stelle aufstellen, um solche Fehlfunktionen zu vermeiden.
- Die mitgelieferten Batterien sind zur Funktionsprüfung gedacht und können eine begrenzte Lebensdauer haben. Wenn die Reichweite der Fernbedienung nachlässt, die alten Batterien durch neue ersetzen.

#### **Vorsicht!**

**Explosionsgefahr** 

- wenn Batterien des falschen Typs eingesetzt werden:
- bei extrem hohen oder niedrigen Temperaturen, denen eine Batterie während der Verwendung, Lagerung oder des Transports ausgesetzt sein kann;
- bei niedrigem Luftdruck in großer Höhe;
- bei der Entsorgung einer Batterie in Feuer oder einem heißen Ofen;
- beim mechanischen Quetschen oder Schneiden einer Batterie;
- bei Belassen einer Batterie in einer Umgebung mit extrem hohen Temperaturen oder einem extrem niedrigen Luftdruck, was zu einer Explosion oder dem Austreten brennbarer Flüssigkeiten oder Gase führen kann.

#### **Automatische Energiesparfunktion**

Das Modell ist mit einer automatischen Energiesparfunktion ausgestattet. Diese schaltet das Gerät innerhalb von 15 Minuten in den Standby-Modus, wenn die Wiedergabe mit einer sehr geringen Lautstärke erfolgt bzw. das Radio stummgeschaltet ist. Diese Einstellung kann nicht verändert werden.

# **WICHTIG FÜR LASER-PRODUKTE**<br>1 ASER-PRODUKT DER KL

- 1. LASER-PRODUKT DER KLASSE 1<br>2 VORSICHT: Nicht das Gehäuse c
- 2. VORSICHT: Nicht das Gehäuse öffnen. Das Gerät enthält keine Teile, die vom Benutzer gewartet werden können; Wartungen nur vom qualifizierten Fachpersonal durchführen lassen.

#### **Bitte beachten:**

Die in dieser Bedienungsanleitung beschriebenen Bedienschritte und Menüpunkte entsprechen dem Stand der Drucklegung dieses Dokuments. Durch zwischenzeitliche Firmware-Updates können sich minimale Unterschiede in der Bedienung oder der Benennung von Menüpunkten ergeben.

# **2. Konformitätserklärung**

#### **EU-Konformitätserklärung**

Hiermit erklärt die JVCKENWOOD Corporation, dass der Funkanlagentyp [KENWOOD] M-9500S der Richtlinie 2014/53/EU entspricht. Der vollständige Text der EU-Konformitätserklärung ist unter der folgenden Internetadresse verfügbar: http://www.kenwood.com/euukdoc/

#### **Für Vereinigtes Königreich**

Hiermit erklärt die JVCKENWOOD Corporation, dass der Funkanlagentyp [KENWOOD] M-9500S mit der Funkanlagenverordnung 2017 übereinstimmt. Der vollständige Text der EU-Konformitätserklärung ist unter der folgenden Internetadresse verfügbar: http://www.kenwood.com/euukdoc/

#### **Hersteller:**

JVCKENWOOD Corporation 3-12, Moriyacho, Kanagawa-ku, Yokohama-shi, Kanagawa 221-0022, JAPAN https://www.jvckenwood.com/en.html

#### **EU-Kontaktadresse:**

JVCKENWOOD Europe B.V. Rendementsweg 20 B-9, NL-3641 SL Mijdrecht, THE NETHERLANDS https://nl.jvckenwood.com/

#### **UK-Kontaktadresse:**

JVCKENWOOD U.K. Limited First Floor, Gleneagles, The Belfry, Colonial Way, Watford, Hertfordshire WD24 4WH UNITED KINGDOM https://uk.jvckenwood.com

#### **Erzeuger (Batterien):**

Foshan Jiaying Battery Co., Ltd. 3F-1& 3, Bldg C3, No.2, Shizhou Section, Baichen Road, Gangbei Industrial Zone, Chencun Town, Shunde District, Foshan, Guangdong, CHINA http://www.jybjiaying.com/

Die Bluetooth® Wortmarke und Logos sind eingetragene Marken von BLUETOOTH SIG Inc. und jegliche Verwendung dieser Marken durch die JVCKENWOOD Corporation erfolgt unter Lizenz. Andere Marken und Handelsnamen sind die ihrer jeweiligen Eigentümer.

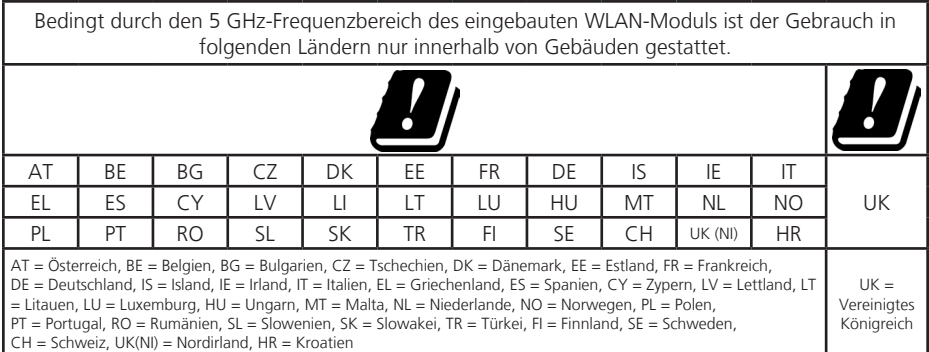

# **3. Komponenten und Funktionen**

# **Frontseite**

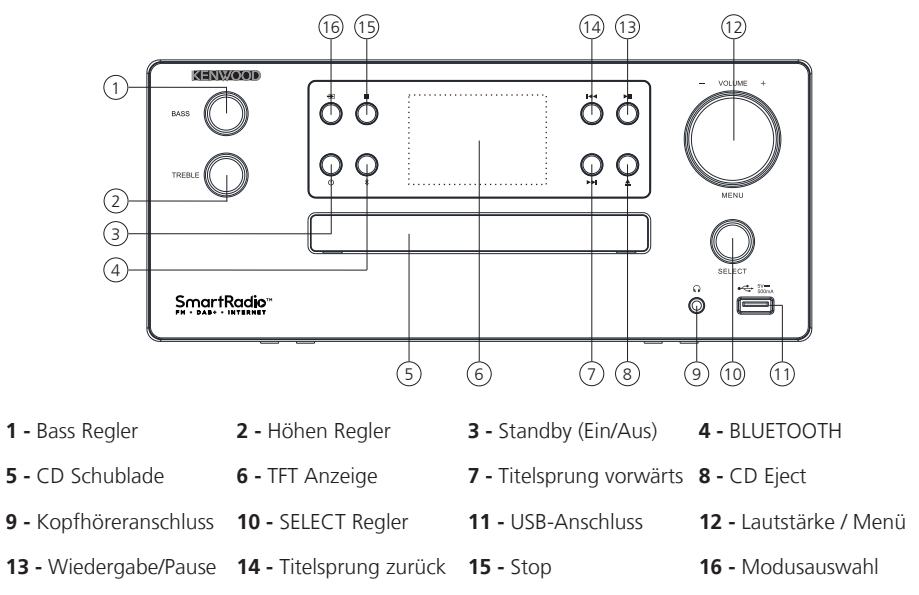

# **Rückseite**

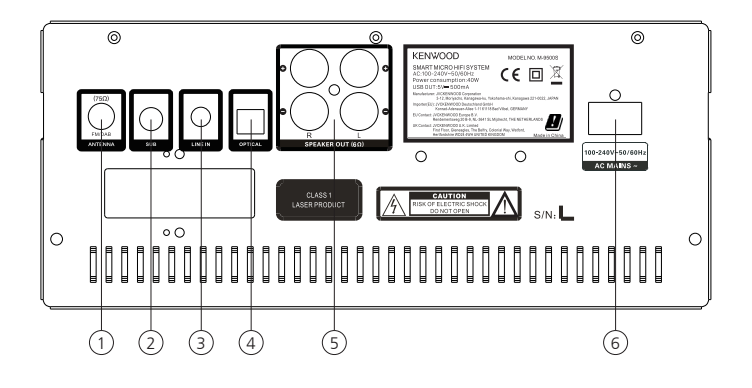

- 
- **4** Eingang Digital optisch **5** Anschluss Lautsprecher **6** Anschluss Netzkabel
- **1** Eingang Antenne **2** Ausgang Subwoofer **3** Line-In Eingang
	-
- 
- 

# **Fernbedienung**

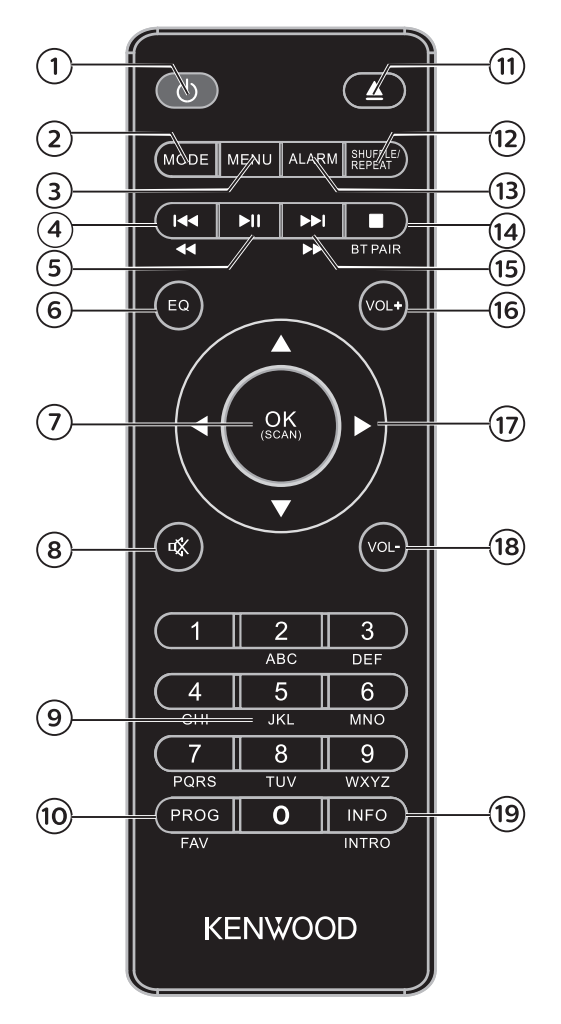

- Standby (Ein/Aus)
- Modusauswahl
- Menü
- Titelsprung/Titelsuchlauf zurück
- Play/Pause
- Equalizer
- Eingabe bestätigen / Suchlauf UKW
- Stummschaltung (Mute)
- Zifferntasten
- Titelprogrammierung; Presetspeicher belegen
- CD-Schublade öffnen/schliessen (Eject)
- Zufallsmodus/Wiederholung
- Wecker einstellen
- Wiedergabe stoppen; BLUETOOTH Kopplung
- Titelsprung/Titelsuchlauf vorwärts
- Lautstärke erhöhen
- Hoch/Runter/Links/Rechts Tasten
- Lautstärker verringern

Umschaltung Bildschiminformation;

 Bei Wiedergabe 10 Sekunden Intro pro Titel

# **4. Inbetriebnahme**

#### **4.1 Auspacken**

Packen Sie das Gerät vorsichtig aus und achten Sie darauf, dass alle Zubehörteile vorhanden sind:

- Infrarot Fernbedienung
- UKW/DAB+ Wurfantenne
- 2 x Batterie AAA/R03
- Bedienungsanleitung
- 2 x Lautsprecher
- Netzkabel

#### **4.2 Anschließen**

• Öffnen Sie das Batteriefach der Fernbedienung und setzen Sie die Batterien polungsrichtig ein. Die vorgegebene Polarität (+/-) ist im Batteriefach gekennzeichnet.

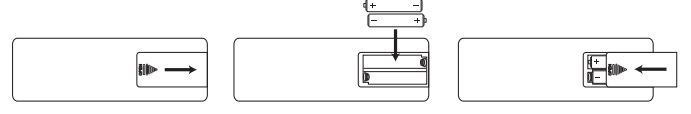

#### **• Anschließen der Lautsprecher:**

Verdrillen Sie die Leitungsenden der Lautsprecherkabel so, dass keine Litzen abstehen. Ein versehentliches Vertauschen der Polarität führt zu einem unnatürlichen Klang und einer unklaren Lokalisierung der Klangquelle. Korrigieren Sie dann die Polarität der Kabel.

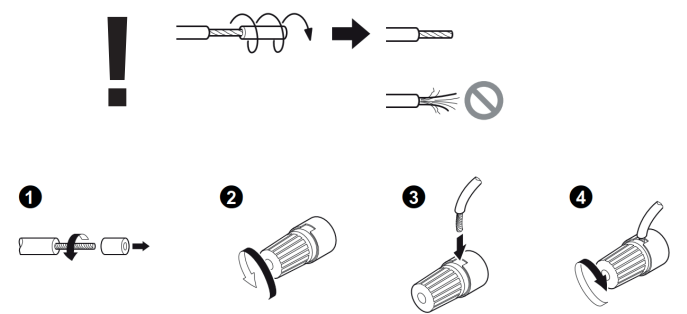

• Schließen Sie zum Schluss das Netzkabel am Gerät und an der Netzsteckdose an.

#### **4.3 DAB+ / UKW Antennenanschluss**

- 1. Schließen Sie die Wurfantenne an die Buchse [**FM ANTENNA 75**Ω] an.
- Suchen Sie den Ort, an dem der beste Empfang erreicht wird.
- 3. Fixieren Sie die Antenne.

Bei der mit dem System gelieferten Antenne handelt es sich um eine einfache Wurfantenne. Für einen stabilen Signalempfang wird die Verwendung einer Außenantenne (im Handel erhältlich) empfohlen. **Der Empfang von Radiosendern aus dem Kabelnetz kann nicht garantiert werden.**

#### **4.4 Netzwerkverbindung**

Um Internetradio empfangen zu können, muss das Radio in ein Netzwerk integriert werden. Der Router muss dazu eingeschaltet sein und eine Internetverbindung bestehen. Stellen Sie dabei sicher, dass die WLAN-Verbindung des Routers aktiviert ist. Konsultieren Sie dazu auch die Bedienungsanleitung des Routers.

## **4.5 Ein- / Ausschalten (Standby)**

Drücken Sie die **<STANDBY>** Taste auf der Fernbedienung oder am Gerät, um das Radio einzuschalten. Drücken Sie die Taste erneut, um das Gerät in den Standby-Modus zu versetzen. Um es vollständig auszuschalten, trennen Sie es von der Stromversorgung.

#### **4.6 Navigieren in den Menüs**

Durch Drücken der Tasten **<HOCH/RUNTER/LINKS/RECHTS>** auf der Fernbedienung können Sie in den Menüs navigieren. Ein Druck auf die Taste **<OK>** bestätigt die Auswahl. Diese Bedienschritte können auch am Gerät, mit den Reglern **<SELECT>** und **<VOLUME>** vorgenommen werden. Das Drücken von **<VOLUME>** ruft das quellenbezogene Menü auf, mit **<SELECT>** wird die Auswahl vorgenommen und auch bestätigt. Durch Drücken des **<VOLUME>** Reglers können Sie jeweils einen Schritt im Menü zurückgehen.

#### **Wenn nicht anders angegeben, bezieht sich diese Bedienungsanleitung auf die Benutzung der Fernbedienung zum Einstellen der Funktionen.**

#### **4.7 Eingabe von Passwörtern, Suchtexten, etc.**

Wählen Sie mit **<HOCH/RUNTER/LINKS/RECHTS>** die entsprechenden Zahlen und/oder Buchstaben einzeln aus, und bestätigen Sie die jeweilige Auswahl durch Drücken von **<OK>**. Um eine fehlerhafte Eingabe zu korrigieren, gehen Sie bitte auf das Feld **<BKSP>** und bestätigen mit Taste **<OK>** auf der Fernbedienung. Dadurch wird die letzte Eingabe gelöscht. Verwenden Sie das Feld **"ABBRECH."**, um die Eingabe komplett abzubrechen. Ist Ihre Auswahl vollständig, so navigieren Sie bitte zum Feld **"OK"** und bestätigen Sie die Auswahl durch Drücken der Taste **<OK>**. Sie können dieses auch direkt am Gerät vornehmen. Verwenden Sie dazu die Regler **<SELECT>** und **<VOLUME>**.

#### **4.8 Lautstärke anpassen und "Mute"**

Durch Drücken der Tasten **<VOL+>** und **<VOL->** auf der Fernbedienung, oder Drehen des **<VOLUME>** Reglers am Gerät, können Sie die Lautstärke anpassen. Ein Druck auf die Taste **<MUTE>** oder den **<SELECT>** Regler schaltet das Radio stumm. Ein weiterer Tastendruck stellt die ursprüngliche Lautstärke wieder her.

#### **4.9 Zusätzliche Informationen**

Durch wiederholtes Drücken der Taste **<INFO>** können, je nach Quelle und Sender, zusätzliche Informationen angezeigt werden:

- Beschreibung
- Name des Senders, des aktuellen Programms, Inhalte, Themen, etc..
- Genre
- Es wird der Programmstil (Genre) des Senders angezeigt.
- Signalpegel und Signalfehler
- Bitrate
- Kanalinformation
- Heutiges Datum und aktuelle Uhrzeit

In den Betriebsarten "UKW-Radio" und "Digitalradio DAB+" stehen am unteren rechten Displayrand Informationen über Empfangsstärke, Stereomodus, RDS-Signal (nur UKW) und Presetspeicherplatz zur Verfügung. Fehlt die entsprechende Anzeige, so steht die Information nicht zur Verfügung.

## **4.10 Einrichtungsassistent**

Beim ersten Start wird automatisch der Einrichtungsassistent (Setup Wizard) gestartet. Der Einrichtungsassistent wird in englischer Sprache ausgeführt. Sie können den Assistenten überspringen und später in deutscher Sprache erneut aufrufen.

## **4.11 Einstellung der Menüsprache**

Bei der ersten Inbetriebnahme werden alle verfügbaren Menüsprachen aufgelistet. Mit den Tasten **<HOCH/RUNTER>** die gewünschte Sprache auswählen und mit **<OK>** bestätigen.

# **4.12 Start des Einrichtungsassistenten**

Für eine einfache und schnelle Erstinbetriebnahme (Einstellung von Zeit und Datum, Einrichtung der Internetverbindung, etc.) empfehlen wir Ihnen die Ausführung des Einrichtungsassistenten. Wählen Sie dazu bitte **"JA"** aus. Möchten Sie den Einrichtungsassistenten überspringen, wählen Sie **"NEIN"**. Alle Einstellungen, die mithilfe des Einrichtungsassistenten erfolgen, können später auch einzeln über die Systemeinstellungen vorgenommen werden. Alternativ lässt sich der Einrichtungsassistent jederzeit erneut ausführen. Wählen Sie anschließend **"JA"** oder **"NEIN"**, um den Einrichtungsassistenten automatisch beim nächsten Start des Radios auszuführen bzw. nicht auszuführen. Danach befinden Sie sich um Hauptmenü.

**• Datum/Zeit**

12/24 Stundenformat

#### **• Automatisches Update (Zeit & Datum)**

Update von DAB oder FM (empfohlen) Bei der automatischen Aktualisierung über das Radionetz FM/DAB/DAB+ werden Uhrzeit und Datum von den Sendeanstalten bereitgestellt. Bei einem Abgleich über diese Quellen wird selbst nach einem Stromausfall die Uhrzeit korrekt eingestellt werden. Somit können auch eingestellte Weckzeiten eingehalten werden.

**• Update von NET**

Bei Auswahl dieser Option werden Uhrzeit und Datum automatisch über die Internetverbindung eingestellt. Zusätzlich können die Zeitzone und Sommer-/Winterzeit angepasst werden.

# **• Kein Update**

Uhrzeit und Datum müssen manuell eingestellt werden.

**• Netzwerkverbindung halten**

Im Kapitel **"Systemeinstellungen"** wird detaillierter auf die Netzwerkkonfiguration eingegangen.

## **4.13 Hauptmenü**

Das Hauptmenü beinhaltet die verschiedenen Audioquellen und Einstellmöglichkeiten:

- Internetradio
- Podcasts
- Spotify
- $\bullet$  DAB
- FM (UKW)
- CD
- USB
- Bluetooth
- Optical In
- Aux In
- Schlummer
- Wecker
- Systemeinstellungen

Drücken Sie bei ausgewählter Audioquelle die Taste **<MENU>** auf der Fernbedienung oder **<VOLUME>** am Gerät, und wählen Sie **"Hauptmenü"** aus.

# **5. Internetradio**

Das Internetradio bietet eine riesige Auswahl an unterschiedlichsten Angeboten rund um die Welt. Dabei können Sie die Stationen auf vielfältige Weise selektieren. Wählen Sie dazu bitte im Hauptmenü die Quelle **"Internetradio"** aus.

## **5.1 Sendersuche**

Das Radio bietet verschiedene Möglichkeiten, nach gewünschten Sendern zu suchen. Navigieren Sie innerhalb der Menüpunkte und Optionen. Haben Sie den gewünschten Sender gefunden, so bestätigen Sie die Auswahl mit der Taste **<OK>**. Die Wiedergabe von Internetradio kann durch Drücken der Taste **<PLAY/PAUSE>** auf der Fernbedienung gestoppt werden. Ein weiterer Tastendruck lädt den Sender neu.

## **5.1.1 Suche nach Ländern und Regionen**

Um Sender aus bestimmten Kontinenten, Ländern und Regionen zu suchen, drücken Sie die Taste **<MENU>**, um die **"Senderliste"** aufzurufen. Bestätigen Sie die Auswahl. Wählen Sie das Menü "Länder" um ein Land oder eine Region auszuwählen.

## **5.1.2 Suche nach Genres**

Um Sender mit bestimmten Musikrichtungen oder Themen zu suchen, gehen Sie wie folgt vor: Drücken Sie die Taste **<MENU>**, um die **"Senderliste"** aufzurufen. Nach Bestätigung der Auswahl navigieren Sie zum Menü "Entdecken". Nach der Bestätigung können Sie eine weitere Eingrenzung nach Herkunft oder Sprache der Sender vornehmen.

#### **5.1.3 Suche nach Namen**

Wenn Sie den Namen des gewünschten Senders kennen, können Sie gezielt nach diesem suchen: Drücken Sie die Taste **<MENU>**, um die **"Senderliste"** aufzurufen. Nach Bestätigung der Auswahl navigieren Sie zum Menü **"Suche"**. Geben Sie in die Eingabemaske den vollständigen oder einen Teil des Sendernamens ein und wählen Sie das Feld **"OK"**, um die Suche zu starten. Sie erhalten eine Auflistung aller Sender, deren Namen den gesuchten Text beinhalten.

## **5.1.4 Populäre Sender**

Eine Auswahl der beliebtesten Sender erhalten Sie wie folgt:

Drücken Sie die Taste **<MENU>**, um die **"Senderliste"** aufzurufen. Nach Bestätigung der Auswahl navigieren Sie zum Menü "Populär", und wählen Sie den gewünschten Sender.

# **5.1.5 Lokale Sender**

Um gezielt nach Sendern aus dem Land des aktuellen Standorts des Radios zu suchen, gehen Sie bitte wie folgt vor:

Drücken Sie die Taste **<MENU>**, um die **"Senderliste"** aufzurufen. Nach Bestätigung der Auswahl navigieren Sie zum Menü mit dem Ländernamen des aktuellen Standorts (z.B. "Deutschland"). Innerhalb dieser lokalen Eingrenzung können Sie zusätzlich nach Genres, lokalen oder populären Sendern suchen.

## **5.2 Favoriten (Speicherplätze)**

Zur Speicherung Ihrer Lieblingssender stehen 40 Speicherplätze (Favoriten) zur Verfügung. Diese Favoriten können Sie beliebig mit Sendern aus den Quellen "Internetradio" und "Podcasts" belegen. Zum Abrufen gespeicherter Sender drücken Sie bitte kurz die Taste **<PROG/FAV>** auf der Fernbedienung und wählen den gewünschten Speicherplatz mit den **<HOCH/RUNTER>** Tasten aus. Zum Laden des Senders drücken Sie **<OK>**.

## **5.2.1 Speichern von Sendern mit der Fernbedienung:**

Die Speicherplätze 1 –10 können mittels der Zifferntasten auf der Fernbedienung belegt werden. Wählen Sie dazu den gewünschten Sender aus und drücken eine Zifferntaste auf der Fernbedienung, bis **"Gespeichert"** im Display erscheint. Die Speicherplätze können nun durch einen kurzen Tastendruck über die Fernbedienung aufgerufen werden.

## **5.2.2 Speichern von Sendern auf den Speicherplätzen 11 - 40:**

Wählen Sie den gewünschten Sender aus, und halten Sie die Taste **<PROG/FAV>** auf der Fernbedienung gedrückt, bis **"Voreinst. speichern"** im Display erscheint. Wählen Sie nun aus der Liste der Senderspeicher einen Speicherplatz aus, und bestätigen Sie die Auswahl mit der Taste **<OK>**. Im Display erscheint **"Gespeichert"**. Die Senderliste können Sie bequem durch kurzes Drücken der Taste **<PROG/FAV>** auf der Fernbedienung aufrufen. Verwenden Sie die Tasten **<HOCH/RUNTER>** zur Auswahl eines Senders und drücken Sie **<OK>** zur Bestätigung.

**Hinweis:** Die Speicherplätze können nicht gelöscht, sondern nur mit anderen Sendern überschrieben werden.

# **6. Podcasts**

Podcasts sind abrufbare Beiträge zu verschiedenen Themen, z.B. Infosendungen, Nachrichten und vieles mehr. Ähnlich wie bei Internetradio, besteht hier die Möglichkeit, Podcasts zu filtern oder in der gesamten Datenbank nach einem Podcast zu suchen. Wählen Sie dazu bitte im Hauptmenü die Quelle **"Podcasts"** aus.

## **6.1 Suchen von Podcasts**

Das Radio bietet verschiedene Möglichkeiten, nach Podcasts zu suchen. Navigieren Sie innerhalb der Menüpunkte und Optionen. Haben Sie den gewünschten Podcast gefunden, so bestätigen Sie die Auswahl mit der Taste **<OK>**. Die Wiedergabe von Podcasts kann durch Drücken der Taste **<PLAY/ PAUSE>** auf der Fernbedienung pausiert und wieder gestartet werden. Durch dauerhaftes Drücken der Tasten **<TITELSPRUNG>** kann innerhalb des Podcasts mit zunehmender Geschwindigkeit (max. 32-fach) vor- und zurückgespult werden. Ein kurzer Tastendruck auf **<TITELSPRUNG ZURÜCK>** springt zum Anfang des Podcasts.

## **6.1.1 Suche nach Ländern und Regionen**

Um Podcasts aus bestimmten Kontinenten, Ländern und Regionen zu suchen, drücken Sie die Taste **<MENU>**, um die **"Podcastliste"** aufzurufen. Bestätigen Sie die Auswahl. Wählen Sie das Menü "Länder" um ein Land oder eine Region auszuwählen.

## **6.1.2 Suche nach Genres**

Um Podcasts mit bestimmten Inhalten oder Themen zu suchen, gehen Sie wie folgt vor: Drücken Sie die Taste **<MENU>**, um die **"Podcastliste"** aufzurufen. Nach Bestätigung der Auswahl navigieren Sie zum Menü **"Entdecken"**. Nach der Bestätigung können Sie eine weitere Eingrenzung nach Herkunft oder Sprache der Podcasts vornehmen.

## **6.1.3 Suche nach Namen**

Wenn Sie den Namen des gewünschten Podcasts kennen, können Sie gezielt nach diesem suchen: Drücken Sie die Taste **<MENU>**, um die **"Podcastliste"** aufzurufen. Nach Bestätigung der Auswahl navigieren Sie zum Menü **"Suche"**. Geben Sie in die Eingabemaske den vollständigen oder einen Teil des Podcastnamens ein und wählen Sie das Feld **"OK"**, um die Suche zu starten. Sie erhalten eine Auflistung aller Podcast oder Episoden, deren Namen den gesuchten Text beinhalten.

## **6.1.4 Populäre Podcasts**

Um gezielt nach populären Podcasts aus dem Land des aktuellen Standorts des Radios zu suchen, gehen Sie bitte wie folgt vor:

Drücken Sie die Taste **<MENU>**, um die **"Podcastliste"** aufzurufen. Nach Bestätigung der Auswahl navigieren Sie zum Menü mit dem Ländernamen des aktuellen Standorts (z.B. **"Deutschland"**). Innerhalb dieser lokalen Eingrenzung können Sie zusätzlich nach Genres, lokalen oder populären Podcasts suchen.

## **6.2 Favoriten (Speicherplätze)**

Zur Speicherung von Poadcasts stehen 40 Speicherplätze (Favoriten) zur Verfügung. Diese Favoriten können Sie beliebig mit Sendern aus den Quellen **"Internetradio"** und **"Podcasts"** belegen. Zum Abrufen gespeicherter Sender drücken Sie bitte kurz die Taste **<PROG/FAV>** auf der Fernbedienung und wählen den gewünschten Speicherplatz mit den **<HOCH/RUNTER>** Tasten aus. Zum Laden des Senders drücken Sie **<OK>**.

#### **6.2.1 Speichern von Podcasts mit der Fernbedienung:**

Die Speicherplätze 1 –10 können mittels der Zifferntasten auf der Fernbedienung belegt werden. Wählen Sie dazu den gewünschten Podcast aus und drücken eine Zifferntaste auf der Fernbedienung, bis **"Gespeichert"** im Display erscheint. Die Speicherplätze können nun durch einen kurzen Tastendruck über die Fernbedienung aufgerufen werden.

#### **6.2.2 Speichern von Podcasts auf den Speicherplätzen 11 - 40:**

Wählen Sie den gewünschten Podcast aus, und halten Sie die Taste **<PROG/FAV>** auf der Fernbedienung gedrückt, bis **"Voreinst. speichern"** im Display erscheint. Wählen Sie nun aus der Liste der Senderspeicher einen Speicherplatz aus, und bestätigen Sie die Auswahl mit der Taste **<OK>**. Im Display erscheint **"Gespeichert"**. Die Senderliste können Sie bequem durch kurzes Drücken der Taste **<PROG/FAV>** auf der Fernbedienung aufrufen. Verwenden Sie die Tasten **<HOCH/RUNTER>** zur Auswahl eines Senders und drücken Sie **<OK>** zur Bestätigung.

Hinweis: Die Speicherplätze können nicht gelöscht, sondern nur mit anderen Sendern überschrieben werden.

# **7. Spotify**

Verwende dein Smartphone, Tablet oder deinen Computer als Fernbedienung für Spotify. Auf spotify.com/connect erfährst du mehr.

Die Spotify-Software unterliegt Drittanbieter-Lizenzen, die Sie hier finden: www.spotify.com/connect/third-party-licenses

# **8. CD-Spieler**

Über diese Quelle können Sie Audio-CDs und MP3-CDs abspielen. Wählen Sie dazu bitte im Hauptmenü die Quelle **"CD"** aus. Öffnen Sie das CD-Fach durch Drücken der Taste **<EJECT>** am Hauptgerät oder auf der Fernbedienung. Legen Sie die CD ein und schließen das Fach durch Drücken von **<EJECT>.** Die Wiedergabe beginnt automatisch mit dem ersten Titel der CD. Durch Drücken der Taste **<INTRO>** auf der Fernbedienunung für 2 Sekunden können Sie die Titel der CD kurz anspielen lassen. Ein weiterer Tastendruck beendet diese Funktion. Einzelne Titel können über die Zifferntasten der Fernbedienung direkt angewählt werden.

Bei Audio-CDs werden die Information zur Anzahl der Titel und Gesamtspielzeit wie folgt angezeigt:

# *TXX XX:XX*

Dabei steht der erste Zahlenblock für die Anzahl der Titel und der zweite für die Gesamtspielzeit der CD.

#### **8.1 Abspielen von MP3-Dateien**

Über die Tasten **<HOCH/RUNTER>** können Sie die Dateien auswählen. Mit der Taste **<PLAY/PAUSE>** wird die Wiedergabe pausiert und fortgesetzt. Durch dauerhaftes Drücken der Tasten **<TITELSPRUNG>** kann innerhalb des Titels mit zunehmender Geschwindigkeit vor- und zurückgespult werden. Durch einen kurzen Tastendruck auf **<TITELSPRUNG RÜCKWÄRTS>** gelangt man zum Anfang des Titels oder zum vorherigen Titel.

Bei CDs, die MP3 Dateien enthalten, wird die Anzahl der vorhandenen Ordner und und Dateien wie folgt angezeigt:

# *Fxx TXXX*

Dabei steht die Zahl hinter **"F"** für die Anzahl der Ordner und der zweite Zahlenblock für die Gesamtzahl "T" der Dateien.

## **8.2 Zufallswiedergabe und Wiederholung**

Um Titel einer CD oder MP3-Dateien in einem Ordner in zufälliger Reihen wiederzugeben, oder die Wiedergabe der Dateien zu wiederholen, gehen Sie bitte wie folgt vor:

Drücken Sie die Taste **<MENU>**, und wählen Sie **"Wiederholen"** und/oder **"Zufallswiedergabe"** aus. Mit der Taste **<OK>** werden die Funktionen jeweils ein- oder ausgeschaltet. Alternativ können Sie auch die Taste **<SHUFFLE/REPEAT>** auf der Fernbedienung dazu verwenden.

Durch wiederholtes Drücken werden die Funktionen wie folgt aktiviert:

**1 x drücken: Wiederholung Titel / 2 x drücken: Wiederholung Ordner (Nur bei MP3) 3 x drücken: Wiederholung Alle / 4 x drücken: Zufallswiedergabe / 5 x drücken: Aus**

# **9. USB-Abspieler**

Über diese Quelle können Sie MP3-Dateien (16Bit/48kHz) von einem USB-Stick abspielen. Wählen Sie dazu bitte im Hauptmenü die Quelle **..USB"** aus.

## **9.1 Abspielen von MP3-Dateien**

Über die Tasten **<HOCH/RUNTER>** können Sie die Dateien auswählen. Mit der Taste **<PLAY/PAUSE>** wird die Wiedergabe pausiert und fortgesetzt. Durch dauerhaftes Drücken der Tasten **<TITELSPRUNG>** kann innerhalb des Titels mit zunehmender Geschwindigkeit vor- und zurückgespult werden. Durch einen kurzen Tastendruck auf **<TITELSPRUNG RÜCKWÄRTS>** gelangt man zum Anfang des Titels oder zum vorherigen Titel.

#### **9.2 Zufallswiedergabe und Wiederholung**

Um MP3-Dateien in einem Ordner in zufälliger Reihen wiederzugeben, oder die Wiedergabe der Dateien zu wiederholen, gehen Sie bitte wie folgt vor:

Drücken Sie die Taste **<MENU>**, und wählen Sie **"Wiederholen"** und/oder **"Zufallswiedergabe"** aus. Mit der Taste **<OK>** werden die Funktionen jeweils ein- oder ausgeschaltet. Alternativ können Sie auch die Taste **<SHUFFLE/REPEAT>** auf der Fernbedienung dazu verwenden. Durch wiederholtes Drücken werden die Funktionen wie folgt aktiviert:

**1 x drücken: Wiederholung Titel / 2 x drücken: Wiederholung Ordner**

**3 x drücken: Wiederholung Alle / 4 x drücken: Zufallswiedergabe / 5 x drücken: Aus**

# **10. Digitalradio DAB+**

Um das digitale Radio DAB+ zu empfangen, schalten Sie bitte im Hauptmenü auf die Quelle **"DAB Radio".** Beim erstmaligen Umschalten wird ein automatischer Sendersuchlauf gestartet. Im Display erscheint "Suchlauf", die Anzahl der bisher gefundenen Sender und ein entsprechender Fortschrittsbalken.

## **10.1 Sendersuchlauf**

Um nach empfangbaren Sendern zu suchen, können Sie einen automatischen Suchlauf starten. Rufen Sie dazu mit der Taste **<MENU>** das Menü auf und wählen Sie **"Vollständiger Suchlauf"**. Im Display erscheint **"Suchlauf"**, die Anzahl der bisher gefundenen Sender und ein entsprechender Fortschrittsbalken. Danach sind die Sender in alphabetischer Reihe abgespeichert. Sender, die bei einem vorherigen Suchlauf gefunden wurden, aber aktuell nicht zu empfangen sind, werden in der Senderliste mit einem "?" vor dem Sendernamen dargestellt.

## **10.2 Manuell einstellen**

Sie können Ensembles auch manuell einstellen. Rufen Sie dazu mit der Taste **<MENU>** das Menü auf und wählen **"Manuell einstellen"** aus. Danach den gewünschten Kanal auswählen und mit **<OK>** bestätigen. Nun werden Informationen zum Ensemble und die Signalstärke angezeigt. Ein weiterer Tastendruck auf **<OK>** speichert die entsprechenden Sender in der Liste.

## **10.3 Senderliste**

Drücken Sie die Taste **<MENU>** und bestätigen Sie **"Senderliste"** mit **<OK>**. Verwenden Sie die Tasten **<HOCH/RUNTER>** oder den **<SELECT>** Regler zur Auswahl eines Senders und drücken Sie **<OK>** zur Bestätigung. Das Gerät beginnt automatisch mit der Wiedergabe.

**Hinweis:** Die Empfangsqualität eines Senders ist von Faktoren wie Wetter, Aufstellungsort und Antennenausrichtung abhängig. Sollte ein Sender aus der Senderliste nicht empfangbar sein, verändern Sie die Ausrichtung der Antenne oder den Aufstellort des Radios. Nicht mehr empfangbare Sender können aus der Senderliste entfernt werden.

## **10.4 Nicht (mehr) empfangbare Sender löschen**

Sender, die nicht mehr empfangen werden können, lassen sich aus der Liste löschen. Drücken Sie dazu die Taste **<MENU>** und wählen **"Bereinigung ungültig"** aus. Wählen Sie bei **"Hierdurch werden alle ungültigen Sender entfernt. OK?" "JA"** aus, und diese Sender werden gelöscht. Auswählen von **"NEIN"** bringt Sie wieder in das Menü, ohne die Sender zu löschen.

#### **10.5 Favoriten (Speicherplätze)**

Zur Speicherung von DAB+ Sendern stehen 20 Speicherplätze (Favoriten) zur Verfügung. Zum Abrufen gespeicherter Sender drücken Sie bitte kurz die Taste **<PROG/FAV>** auf der Fernbedienung und wählen den gewünschten Speicherplatz mit den **<HOCH/RUNTER>** Tasten aus. Zum Laden des Senders drücken Sie **<OK>**.

#### **10.5.1 Speichern von DAB+ Sendern mit der Fernbedienung:**

Die Speicherplätze 1 –10 können mittels der Zifferntasten auf der Fernbedienung belegt werden. Wählen Sie dazu den gewünschten Sender aus und drücken eine Zifferntaste auf der Fernbedienung, bis **"Gespeichert"** im Display erscheint. Die Speicherplätze können nun durch einen kurzen Tastendruck über die Fernbedienung aufgerufen werden.

## **10.5.2 Speichern von DAB+ Sendern auf den Speicherplätzen 11 - 20:**

Wählen Sie den gewünschten Sender aus und halten Sie die Taste **<PROG/FAV>** auf der Fernbedienung gedrückt, bis **"Voreinst. speichern"** im Display erscheint. Wählen Sie nun aus der Liste der Senderspeicher einen Speicherplatz aus, und bestätigen Sie die Auswahl mit der Taste **<OK>**. Im Display erscheint **"Gespeichert"**. Die Senderliste können Sie bequem durch kurzes Drücken der Taste **<PROG/FAV>** auf der Fernbedienung aufrufen. Verwenden Sie die Tasten **<HOCH/RUNTER>** zur Auswahl eines Senders und drücken Sie **<OK>** zur Bestätigung.

Hinweis: Die Speicherplätze können nicht gelöscht, sondern nur mit anderen Sendern überschrieben werden.

## **10.6 DRC (Dynamic Range Control)**

Manche DAB+ Sender unterstützen DRC, welches den Unterschied zwischen lauten und leisen Tönen reduziert. Folgende Einstellungen sind möglich:

#### **DRC hoch:**

Starke Kompression der unterschiedlichen Lautstärken. Die Dynamik wird stark vermindert.

#### **DRC tief:**

Niedrige Kompression, ohne große Verminderung der Dynamik.

#### **DRC aus:**

Es erfolgt keine Kompression.

Um die Einstellungen vorzunehmen, gehen Sie wie folgt vor:

Drücken Sie die Taste **<MENU>** und wählen Sie **"DRC"** aus. Im folgenden Menü lassen sich die Einstellungen für DRC ändern. Die aktuelle Einstellung wird durch **"\*"** angezeigt.

# **11. UKW Radio**

Wählen Sie im Hauptmenü "FM RADIO" aus, um auf UKW Empfang zu schalten.

## **11.1 Sendersuchlauf**

Sie können automatisch nach UKW-Sendern suchen lassen. Um den automatischen Sendersuchlauf zu starten drücken Sie bitte die Taste **<OK>** auf der Fernbedienung, bis der Vorgang startet. Der Suchlauf stoppt beim nächsten gefundenen Sender und das Radio beginnt mit dem Abspielen.

#### **11.2 Suchlauf Einstellungen**

Mit dieser Funktion können Sie festlegen, ob nur Sender mit starkem Empfangssignal berücksichtigt werden. Drücken Sie dazu die Taste **<MENU>**, und wählen Sie **"Suchlauf-Einstellung"** aus. Im nachfolgenden Menü **"UKW Sendersuchlauf"** können Sie nun die Frage **"Nur starke Sender"** mit **"JA"** oder **"NEIN"** beantworten. Die aktuelle Einstellung wird durch **"\*"** gekennzeichnet.

## **11.3 Audio Einstellungen**

Bei Sendern mit schwachem Empfang kann durch Umstellen auf Mono-Empfang eine leichte Qualitätsverbesserung erzielt werden. Drücken Sie dazu die Taste <MENU>, und wählen Sie "Audio-Ein**stellung"** aus. Im nachfolgenden Menü **"UKW schwacher Empfang"** können Sie nun die Frage **"Nur Mono anhören"** mit **"JA"** oder **"NEIN"** beantworten. Die aktuelle Einstellung wird durch **"\*"** gekennzeichnet.

## **11.4 Automatische Voreinstellung**

Mit dieser Funktion wird ein automatischer Sendersuchlauf gestartet und alle gefunden Sender im Stationsspeicher abgelegt. Diese können sie dann, wie unter **11.5** beschrieben, abrufen. Drücken Sie dazu die Taste **<MENU>**, und wählen Sie **"Automatische Voreinstellung"** aus. Im nachfolgenden Menü "Suchen und voreinstellen" "JA" oder "NEIN" wählen. Die aktuelle Einstellung wird durch **"\*"** gekennzeichnet.

## **11.5 Favoriten (Speicherplätze)**

Zur Speicherung von UKW Sendern stehen 20 Speicherplätze (Favoriten) zur Verfügung. Zum Abrufen gespeicherter Sender drücken Sie bitte kurz die Taste **<PROG/FAV>** auf der Fernbedienung und wählen den gewünschten Speicherplatz mit den **<HOCH/RUNTER>** Tasten aus. Zum Laden des Senders drücken Sie **<OK>**.

## **11.5.1 Speichern von UKW Sendern mit der Fernbedienung:**

Die Speicherplätze 1 –10 können mittels der Zifferntasten auf der Fernbedienung belegt werden. Wählen Sie dazu den gewünschten Sender aus und drücken eine Zifferntaste auf der Fernbedienung, bis **"Gespeichert"** im Display erscheint. Die Speicherplätze können nun durch einen kurzen Tastendruck über die Fernbedienung aufgerufen werden.

## **11.5.2 Speichern von UKW Sendern auf den Speicherplätzen 11 - 20:**

Wählen Sie den gewünschten Sender aus, und halten Sie die Taste **<PROG/FAV>** auf der Fernbedienung gedrückt, bis **"Voreinst. speichern"** im Display erscheint. Wählen Sie nun aus der Liste der Senderspeicher einen Speicherplatz aus, und bestätigen Sie die Auswahl mit der Taste **<OK>**. Im Display erscheint **"Gespeichert"**. Die Senderliste können Sie bequem durch kurzes Drücken der Taste **<PROG/FAV>** auf der Fernbedienung aufrufen. Verwenden Sie die Tasten **<HOCH/RUNTER>** zur Auswahl eines Senders und drücken Sie **<OK>** zur Bestätigung.

Hinweis: Die Speicherplätze können nicht gelöscht, sondern nur mit anderen Sendern überschrieben werden.

# **12. Bluetooth Audio**

Die BLUETOOTH-Funktion erlaubt die drahtlose Übertragung von Musikdateien (Audio Streaming) an das Radio. Es können Smartphones, Tablets oder ähnliche Geräte gekoppelt werden. Wählen Sie dazu im Hauptmenü die Quelle **"Bluetooth Audio"** aus.

#### **12.1 Erstmaliges koppeln von BLUETOOTH-Geräten (Pairing)**

Vergewissern Sie sich, dass das zu koppelnde Endgerät eingeschaltet und BLUETOOTH aktiviert ist. Wählen Sie im Hauptmenü die Quelle "Bluetooth Audio" aus. Im Display erscheint

**"Bluetooth sichtbar"**. Öffnen Sie jetzt die BLUETOOTH-Einstellungen auf dem zu koppelnden Endgerät und starten dort die Suche nach verfügbaren BLUETOOTH-Geräten. Wählen Sie "M-95005" aus, und starten Sie den Kopplungsvorgang. Nach erfolgreichem Pairing erscheint im Display **"Verbunden"**. Jetzt kann die Musikwiedergabe über das Endgerät gesteuert werden. Verwenden Sie dazu die Musik-App Ihrer Wahl.

Eine grundlegende Bedienung von Wiedergabe/Pause und Titelsprung vorwärts/rückwärts ist über die entsprechenden Tasten auf der Fernbedienung möglich.

Hinweis: Manche Endgeräte verlangen bei der Koppelung einen PIN-Code, geben Sie dann **"0000"** ein.

## **12.2 Automatische Verbindung nach bereits erfolgter Kopplung**

Wenn von der Quelle **"Bluetooth Audio"** umgeschaltet oder das Radio ausgeschaltet wird, so erfolgt eine Trennung der BLUETOOTH-Verbindung. Wird das Radio wieder eingeschaltet oder auf die Quelle **"Bluetooth Audio"** zurückgeschaltet, erfolgt eine automatische Verbindung.

**Hinweis:** Sollte eine automatische Verbindung nicht möglich sein, so gehen Sie bitte wie folgt vor: Drücken Sie die Taste **<MENU>** und wählen **"Details anzeigen"** aus. Anschließend öffnen Sie die **"Liste gekoppelter Geräte"**, um das gewünschte Endgerät auszuwählen und zu koppeln. Durch Drücken der Taste **<OK>** wird die Verbindung hergestellt und es erscheint kurz **"Verbunden"** im Display.

## **12.3 Ein weiteres Endgerät koppeln**

Um ein weiteres Endgerät mit dem Radio zu koppeln, drücken Sie bitte die Taste **<MENU>** und wählen **"Bluetooth einrichten"** aus. Dadurch wird die aktuelle Verbindung getrennt.

Gehen Sie nun wie beim erstmaligen koppeln eines Endgerätes vor. Danach ist auch dieses Endgerät in der Liste der gekoppelten Geräte gespeichert und kann über das entsprechende Menü (siehe oben) angewählt werden. Es können maximal 8 Geräte gespeichert werden.

## **12.4 Unterbrechen der BLUETOOTH-Verbindung**

Möchten Sie die Verbindung zu einem gekoppelten Gerät unterbrechen, so drücken Sie bitte die Taste **<BT PAIR>** auf der Fernbedienung. Das Radio schaltet dann wieder in den Kopplungsmodus.

# **13. Anschluss externer Geräte**

#### **13.1 Optical In**

Über diesen Eingang können digitale Audiosignale von externen Geräten, z.B. TV, BLURAY-Player etc., wiedergegeben werden. Der Anschluss erfolgt über ein handelsübliches optisches Audiokabel mit Toslink-Stecker. Zur Wiedergabe wählen Sie bitte im Hauptmenü die Quelle "Optical In" aus.

#### **13.2 Aux In**

Zur Wiedergabe von Musik können an den Line-In Anschluss externe Gerät, wie z.B. MP3-Player, DVD-Player oder Spielekonsolen angeschlossen werden. Wählen Sie dazu bitte im Hauptmenü die Quelle "Aux In" aus.

#### **13.3 Subwoofer**

An den **"SUB"** Anschluss auf der Rückseite des Gerätes kann ein aktiver Subwoofer angeschlossen werden. Eine Regelung von Übergangsfrequenz und Grundpegel muss am Subwoofer vorgenommen werden.

#### **13.4 Kopfhörer**

Verwenden Sie einen handelsüblichen Kopfhörer mit 3,5 mm Klinkenstecker. Um möglichen Hörschäden vorzubeugen, hören Sie nicht über längere Zeiträume mit hoher Lautstärke.

# **14. Schlummerfunktion**

Mit dieser Funktion können Sie das Radio nach einer festgelegten Zeitspanne automatisch in den Standby-Modus schalten. Sie können dabei zwischen 15, 30, 45 oder 60 Minuten wählen, **"Schlafmodus aus"** löscht die vorher eingestellte Zeitspanne. Drücken Sie dazu bei gewählter Audio-Quelle die Taste **<MENU>** und wählen Sie **"Hauptmenü"**. Anschließend mit den Tasten **<HOCH>** oder **<RUNTER>** im Menü navigieren und **"Schlummer"** auswählen. Mittels der Tasten **<HOCH>** oder **<RUNTER>** im Menü **"Schlafzeit einstellen"** die gewünschte Zeitspanne auswählen und mit der Taste **<OK>** bestätigen. Mit der Taste **<MENU>** die Menüs wieder verlassen.

Die verbleibende Restzeit wird im Display links unten, mit rückwärtslaufenden Minuten, angezeigt.

# **15. Wecker**

Dieses Radio verfügt über 2 individuell einstellbare Weckzeiten. Drücken Sie die Taste **<ALARM>** auf der Fernbedienung und wählen Sie "Wecker 1" oder "Wecker 2" um die Einstellungen vorzunehmen. Alternativ können Sie den Wecker auch über das Hauptmenü aufrufen. Im Standby-Modus können die gespeicherten Wecker der Taste **<ALARM>** aktiviert und deaktiviert werden. Folgende Optionen stehen zur Programmierung des Weckers zur Verfügung:

## **15.1 Aktiviert:**

Wählen Sie hier aus, an welchen Tagen der Wecker aktiviert werden soll. Zur Verfügung steht folgende Auswahl: **Aus / Täglich / Einmalig / Wochenende / Wochentage**

Wählen Sie "Aus", um einen aktivierten Wecker zu deaktivieren.

Bei der Option **"Einmalig"** wird direkt nach Datum und Weckzeit gefragt. Wählen Sie die Ziffern mit den Tasten **<HOCH>** oder **<RUNTER>** aus und bestätigen diese mit der Taste **<OK>**.

#### **15.2 Uhrzeit:**

Stellen Sie mit den Tasten **<HOCH>** oder **<RUNTER>** zuerst die Stunden und nach Drücken der Taste **<OK>** dann die Minuten der Weckzeit ein.

#### **15.3 Modus:**

Hier stellen Sie die Audioquelle ein, mit der geweckt werden soll. Zur Verfügung steht folgende Auswahl: **Summer / Internetradio / DAB / FM / CD / USB**

## **15.4 Voreinstellung:**

Hier wird der Sender festgelegt, mit dem geweckt werden soll. Zur Verfügung stehen hier der zuletzt gehörte Sender oder die in den Favoriten gespeicherten Stationen. Gilt nicht für den Modus Summer, CD, USB.

## **15.5 Dauer:**

Stellen Sie hier die gewünschte Weckdauer ein. Sie können dabei zwischen 15, 30, 45, 60, 90 oder 120 Minuten auswählen.

#### **15.6 Lautstärke:**

Stellen Sie hier die gewünschte Wecklautstärke ein.

#### **15.7 Speichern:**

Haben Sie alle Einstellungen vorgenommen, drücken Sie bitte die Taste **<OK>** zum Speichern der Einstellungen.

Ein aktivierter Wecker wird mit einem Weckersymbol und der Nummer des aktiven Weckers links unten im Display angezeigt. Im Standby-Modus sehen Sie zusätzlich auch noch die eingestellte Weckzeit.

#### **15.8 Ausschalten des Weckers nach dem Wecken**

Zum Ausschalten des Weckers bis zum nächsten Weckzyklus drücken Sie bitte die Taste **<STANDBY>** am Gerät oder auf der Fernbedienung, im Display erscheint kurz **"Alarm aus"**. Möchten Sie die Weckfunktion nur für einige Minuten unterbrechen (Snooze), so drücken Sie bitte die Taste **<OK>**. Die Weckverzögerung wird jeweils durch Tastendruck in den Schritten 5, 10, 15 und 30 Minuten eingestellt und kann auch immer wieder verlängert werden. Das Radio schaltet nach kurzer Zeit automatisch wieder in "Standby" und die Restzeit bis zum erneuten Wecken wird neben dem blinkenden Weckersymbol angezeigt.

**Hinweis:** Bei Stromausfall bleiben die gespeicherten Weckzeiten erhalten.

# **16. Systemeinstellungen**

In den Systemeinstellungen können Sie die Einstellungen des Radios ändern und wichtige Informationen über das Radio abrufen.

## **16.1 Equalizer**

Mit dem Equalizer können Sie den Klang des Radios nach Ihren Wünschen anpassen. Sie können dazu aus vorkonfigurierten Einstellungen auswählen. Gehen Sie dazu bitte wie folgt vor:

Drücken Sie die Taste **<MENU>**, und wählen Sie erst **"Systemeinstellungen"** und danach **"Equalizer"** aus. Mit den Tasten **<HOCH>** oder **<RUNTER>** können Sie ein Klangprofil auswählen und danach mit **<OK>** bestätigen. Es stehen folgende Profile zur Verfügung:

#### **Kraftvoll / Klar / Hell / Warm / Ausgeglichen**

Der Klang kann auch über die Regler **<BASS>** und **<TREBLE>** nach Geschmack eingestellt werden.

#### **16.1.1 Qualität Audiostream**

Wählen Sie die gewünschte Stufe der Audioqualität (gering, normal oder hoch) für die verfügbaren Streaming-Dienste. Die tatsächliche Bitrate für jede Stufe hängt von dem verwendeten Dienst ab.

# **16.2 Netzwerkeinstellungen**

#### **16.2.1 Netzwerkassistent**

Der Netzwerkassistent hilft beim Verbinden des Radios mit dem Internet. Um ihn aufzurufen, gehen Sie bitte wie folgt vor:

Wählen Sie im Menü "Systemeinstellungen" den Menüpunkt "Netzwerk" aus und bestätigen danach **"Netzwerkassistent"**. Das Radio startet nun einen Suchlauf nach verfügbaren WLAN-Verbindungen und listet diese im Anschluss auf. Mit den Tasten **<HOCH>** oder **<RUNTER>** sowie dem **<SELECT>** Regler können die verschiedenen Netzwerke auswählt werden. Am Ende der Liste gibt es die Möglichkeit **"[Neuer Suchlauf]"** oder **"[Manuelle Konfig]"** auszuwählen.

## **16.2.2 Drahtlose Netzwerkverbindung (WLAN)**

Abhängig vom Netzwerk haben Sie verschiedene Optionen zur Auswahl, um die Verbindung mit dem Netzwerk herzustellen. Netzwerke, welche eine WPS-Verbindung (Wi-Fi Protected Setup) unterstützen, werden in der Liste durch die vorangestellte Bezeichnung **"[WPS ...]"** gekennzeichnet. Bei anderen Verbindungen handelt es sich um offene Netzwerke oder um Verbindungen, welche durch das PSK- Verfahren = Pre-Shared-Key (vorher vereinbarter Schlüssel) geschützt sind. **Hinweis:** Eine aktive Netzwerkverbindung wird durch ein weißes Symbol unten rechts im Display angezeigt. Ist keine Verbindung aktiv, so ist dieses Symbol rot durchgestrichen.

## **16.2.3 WPS- / PSK- / Offene Verbindung**

Eine WPS-Verbindung ermöglicht eine einfache und trotzdem geschützte Verbindung des Radios mit Ihrem Netzwerk. Dabei stehen zwei Möglichkeiten zur Verfügung. Die Einrichtung der Verbindung durch **PBC = Push-Button-Configuration (Konfiguration durch Knopfdruck)** oder durch das PIN-Verfahren, bei dem Sie vom Webinterface Ihres Routers aufgefordert werden, eine zufällig generierte Zahlenfolge einzugeben.

## **16.2.4 Einrichtung mittels PBC**

Wählen Sie das gewünschte Netzwerk **"[WPS…]"** aus. Anschließend mit **"WPS-Menü"** die Option **"Taste drücken"** auswählen und bestätigen. Drücken Sie nun die WPS-Taste an Ihrem Router oder Access-Point (AP). Entnehmen Sie bitte die genaue Vorgehensweise der Bedienungsanleitung Ihres Routers oder APs. Alternativ lässt sich der Vorgang auch im Menü **"Netzwerk"** unter **"PBC Wlan Setup"** starten. Folgen Sie dabei den Anweisungen auf dem Display.

#### **16.2.5 Einrichtung mittels PIN**

Wählen Sie das gewünschte Netzwerk **"[WPS…]"** aus. Anschließend mit **"WPS-Menü"** die Option **"PIN"** auswählen und bestätigen. Das Radio generiert nun einen 8-stelligen Code, den Sie bitte mit der Taste **<OK>** bestätigen und die Zahl anschließend über die Benutzeroberfläche des Routers oder APs eingeben. Weitere Informationen dazu entnehmen Sie bitte dem Handbuch von Router oder AP.

## **16.2.6 WPS überspringen / Einrichtung mittels PSK (Pre-Shared-Key)**

Wählen Sie **"WPS überspringen"** um die Verbindung durch Netzwerkschlüssel herzustellen. Bei Netzwerken ohne WPS-Unterstützung gelangen Sie direkt in die Eingabemaske. Geben Sie nun den Schlüssel ein und bestätigen diesen mit der Schaltfläche **"OK"**. Ist die Eingabe korrekt, so verbindet sich das Radio mit Ihrem Netzwerk und stellt eine Internetverbindung her.

## **16.2.7 Offene Verbindung**

Wir empfehlen Ihnen **keine** Verbindung zu einem offenen Netzwerk herzustellen. Sollte das von Ihnen gewählte Netzwerk nicht verschlüsselt sein, so können Sie dieses mit der Taste **<OK>** bestätigen. Danach wird die Internetverbindung hergestellt.

#### **16.2.8 Manuelle Einrichtung der Netzwerkverbindung**

Bei aktivem DHCP gehen Sie bitte wie folgt vor:

Wählen Sie bitte die Menüs "Netzwerk" -> "Manuelle Einstellungen" -> "Drahtlos" -> "DHCP **aktivieren"** aus. Geben Sie anschließend die vollständige SSID (Netzwerkname) ein und bestätigen diese auf der Schaltfläche **"OK"**. Wählen Sie nun die entsprechende Verschlüsselungsmethode. Diese entnehmen Sie bitte der Konfiguration des Routers oder APs. Je nach gewählter Methode wird nun der Netzwerkschlüssel eingegeben und auf der Schaltfläche **"OK"** bestätigt.

#### **16.2.9 Bei inaktivem DHCP gehen Sie bitte wie folgt vor:**

Wählen Sie bitte die Menüs "Netzwerk" -> "Manuelle Einstellungen" -> "Drahtlos" -> "DHCP **deaktivieren"** aus. Geben Sie nun die Informationen zu **"IP-Adresse", "Subnet-Maske", "Gateway-Adresse", "Primär DNS"** und **"Sekundär DNS"** ein. Mit den Tasten **<HOCH>** oder **<RUNTER>** auf der Fernbedienung, oder dem **<SELECT>** Regler können die Werte eingestellt werden. Mit den Tasten **<OK>, <LINKS>** oder **<RECHTS>** können Sie die einzelnen Zahlenblöcke zur Einstellung auswählen. Anschließend gehen Sie weiter vor, wie unter "DHCP aktivieren" beschrieben.

#### **16.3 Netzwerkeinstellungen anzeigen**

In diesem Menü finden Sie alle Einstellungen des aktuell verwendeten Netzwerkprofils. Wählen Sie dazu im Menü **"Netzwerk"** das Menü **"Einstellungen anzeigen"** aus. Mit den Tasten **<HOCH>** oder **<RUNTER>** auf der Fernbedienung, oder dem **<SELECT>** Regler können die Werte angezeigt werden.

#### **16.4 Netzwerkprofil**

Hier sehen Sie die Liste der im Radio gespeicherten Netzwerkprofile. Sollten Sie mehrere Profile angelegt haben, so wählen sie das mit geringsten Distanz zum entsprechenden Router oder AP. Sie können nicht mehr benötigte Netzwerkprofile löschen, indem Sie den Tasten **<HOCH>** oder **<RUNTER>** auf der Fernbedienung, oder dem **<SELECT>** Regler das zu löschende Profil anwählen und mit der Taste **<OK>** bestätigen. Das aktive Netzwerkprofil wird mit **"\*"** gekennzeichnet. **Hinweis:** Das aktive Netzwerkprofil kann nicht gelöscht werden.

#### **16.5 Netzwerkeinstellungen löschen**

In diesem Menü können Sie die Netzwerkeinstellungen des aktuellen Profils löschen. Wählen Sie dazu die Schaltfläche **"JA"** aus, und bestätigen Sie die Eingabe mit der Taste **<OK>**. Durch Wählen der Schaltfläche "NEIN" wird der Vorgang abgebrochen.

#### **16.6 Netzwerkverbindung beibehalten**

In diesem Menü wird eingestellt, ob die WLAN-Verbindung zum Netzwerk im Standby-Modus aufrechterhalten werden soll. Dadurch können Sie das Radio per UNDOK-App (siehe Seite 26) einschalten. Der Stromverbrauch im Standby-Modus ist im vernetzten Modus geringfügig höher. Wählen Sie zur Einstellung die Schaltfläche **"JA"** oder **"NEIN"** aus, und bestätigen Sie die Eingabe mit der Taste **<OK>**.

# **17. Zeiteinstellungen**

Im Menü .. Zeit/Datum" können Einstellungen für Zeit und Datum vorgenommen werden. Dabei stehen folgende Optionen zur Verfügung:

## **17.1 Menü "Zeit-/Datum einstellen"**

Hier können Zeit und Datum manuell eingestellt werden. Mit den Tasten **<HOCH>** oder **<RUNTER>** auf der Fernbedienung, oder dem **<SELECT>** Regler können die Werte verändert werden. Mit den Tasten **<LINKS>, <RECHTS>** oder **<OK>** werden die einzelnen Zahlenblöcke ausgewählt und die Werte auch gespeichert.

## **17.2 Menü "Autom. Update"**

Hier können Sie festlegen aus welcher Quelle Uhrzeit und Datum aktualisiert werden sollen. Folgende Optionen stehen zur Auswahl:<br>Undate von DAB:

**Update von DAB:** Zeit und Datum werden über DAB aktualisiert. **Update von FM:** Zeit und Datum werden über UKW aktualisiert. **Update von Netzwerk:** Zeit und Datum werden vom Netzwerk aktualisiert. Zeit und Datum müssen manuell eingestellt werden. Die aktuell ausgewählte Option ist mit ..\* " gekennzeichnet.

#### 17.3 Menü "Format einstellen"

In diesem Menü können Sie festlegen ob die Anzeige der Uhr im 12- oder 24-Stunden Format erfolgen soll. Auswählen mit den Tasten **<LINKS>** oder **<RECHTS>**, die Bestätigung erfolgt mit der Taste **<OK>**. Die aktuell ausgewählte Option ist mit **"\*"** gekennzeichnet.

#### 17.4 Menü "Zeitzone einstellen"

In diesem Menü legen Sie die gewünschte Zeitzone fest. Auswählen mit den Tasten **<HOCH>** oder **<RUNTER>**, die Bestätigung erfolgt mit der Taste **<OK>**. Die aktuell ausgewählte Zeitzone ist mit **"\*"** gekennzeichnet.

#### 17.5 Menü "Sommerzeit"

Legen Sie dort die Einstellung zur Sommer- / Winterzeit fest. Wählen Sie die aktuelle Einstellung zur Sommerzeit mit den Tasten **<LINKS>** oder **<RECHTS>**, die Bestätigung erfolgt mit der Taste **<OK>**. Die aktuelle Einstellung ist mit **"\***" gekennzeichnet.

# **18. Sprache**

Im Menü **"Sprache"** können Sie die Menüsprache des Radios festlegen. Falls Sie das Gerät mit dem **Einrichtungsassistenten** in Betrieb genommen haben, so wurde dort bereits die Gerätesprache eingestellt. Zum Auswählen einer Sprache benutzen Sie bitte die Tasten **<HOCH>** oder **<RUNTER>** und bestätigen diese durch Drücken der Taste **<OK>**. Alternative kann die Auswahl auch mit dem **<SELECT>** Regler vorgenommen werden.

#### **Folgende Sprachen stehen zur Auswahl:**

English, Čeština, Dansk, Nederlands, Suomi, Français, Deutsch, ltaliano, Norsk, Polski, Português, Slovenská, Español, Svenska, Türkçe

# **19. Werkseinstellung**

Um das Radio in den Auslieferungszustand zurückzusetzen, wählen Sie bitte **"JA"** im Menü **"Werkseinstellung". Achtung: Alle zuvor vorgenommenen Einstellungen werden gelöscht.** Bei der Auswahl von **"NEIN"** wird der Vorgang abgebrochen.

**Hinweis:** Setzen Sie das Radio auf jeden Fall auf den Auslieferungszustand zurück, bevor Sie es weitergeben (z.B. verkaufen, verschenken oder entsorgen).

# **20. Softwareupdate**

In diesem Menü können Sie prüfen, ob für das Radio ein Softwareupdate zur Verfügung steht. Wenn Sie **"Einstellung Automatiksuche"** auswählen, prüft das Radio automatisch regelmäßig die Verfügbarkeit neuer Softwareupdates.

Wählen Sie den Menüpunkt **"Jetzt suchen"** um nach einer neuen Version zu suchen. Wird eine neuere Software gefunden, so wählen Sie bitte **"JA"** aus um diese zu installieren, oder **"NEIN"** um das Update abzubrechen. Bei **"JA"** startet das Radio neu, um den Vorgang auszuführen. Danach wird die Software heruntergeladen, und Sie werden dann mit "Proceed" gefragt, ob das Update durchgeführt werden soll. Bitte wählen Sie **"YES"** bei Zustimmung oder **"NO"** um das Update abzubrechen. Abwechselnd blinkt **"Warning: do not remove power"** und die zu installierende Softwareversion. Ist der Vorgang abgeschlossen, so steht **"Update completed"** im Display und Sie können den Vorgang mit der Taste **<OK>** bestätigen.

Die Versionsnummer der installierten Software können Sie Menü "Systemeinstellungen" unter dem Punkt **...Info"** abfragen.

#### **Achtung!**

Achten Sie darauf, dass eine stabile Stromversorgung besteht, bevor Sie ein Softwareupdate starten. Eine Unterbrechung während eines Updates kann irreparable Schäden am Radio hervorrufen!

# **21. Einrichtungsassistent**

Im Menü **"Einrichtungsassistent"** können Sie den Einrichtungsassistenten erneut starten. Gehen Sie dazu vor, wie unter dem Punkt **"4.12 Start des Einrichtungsassistenten"** beschrieben.

# **22. Info**

In diesem Menü finden Sie unter anderem die Versionsnummer der aktuellen Firmware. Halten Sie diese bereit, falls Sie mit dem Kundendienst in Kontakt treten wollen.

# **23. Beleuchtung**

Die Display-Beleuchtung kann in 3 Helligkeitsstufen programmiert werden. Folgende Einstellungen können im Menü **"Displaybeleuchtung"** vorgenommen werden:

**"Zeitüberschreitung":** Zeit, bis das Display auf die Beleuchtungsstufe **"Dim-Level"** geregelt wird. Auswahlmöglichkeiten: "Ein / 10 / 20 / 30 / 45 / 60 / 90 / 120 / 180 Sekunden" **"Ein"** bedeutet, dass das Radio immer in der Helligkeitsstufe der **"In Betrieb"** bleibt.

**"In Betrieb"**: Helligkeit des Displays wenn das Radio eingeschaltet wird. Auswahlmöglichkeiten: "Hell" / "Mittel" / "Dunkel"

**"Dim-Level"**: Helligkeitseinstellung für Betrieb und Standby. Auswahlmöglichkeiten: "Mittel" / "Dunkel" / "Night" / "Aus"

# **24. UNDOK – Steuerung des Radios per App**

Die von Frontier Silicon entwickelte UNDOK-Applikation (App) bringt Ihnen die volle Kontrolle von Radios und Speakern auf Ihr Smartphone.

Egal ob bei der Ersteinrichtung des Gerätes, den Konfigurationen von Equalizer oder bei der Verwaltung Ihrer Lieblingssender – UNDOK bietet Ihnen alle Features auf dem Smartphone oder Tablet und bietet Ihnen damit noch mehr Komfort. Laden Sie die UNDOK-App im Google Play Store oder im Apple App Store herunter.

#### **Ersteinrichtung des Gerätes mit UNDOK**

Beim ersten Einschalten, oder nachdem das Radio auf Werkseinstellungen gesetzt wurde, ist das Radio im SETUP-Modus und es wird sogenannter Micro-Access-Point (eigenes WLAN-Netz) erzeugt. Dadurch kann sich Ihr Smartphone oder Tablet mit dem Radio verbinden.

#### **Einrichten mit Android**

Stellen Sie sicher, dass sich das Radio im SETUP-Modus befindet. Öffnen Sie die UNDOK-APP auf Ihrem Smartphone oder Tablet, und wählen Sie dort den Menüpunkt "Audiosystem einrichten". Drücken Sie **"WEITER"** und wählen Sie den Menüpunkt **"WÄHLEN SIE DEN ZUGANGSPUNKT"** aus.

Es öffnet Sich das WLAN-Menü des Endgerätes, wählen Sie dort das Netzwerk **"M-9500S"** aus. Nach dem Verbinden steht **"Verbunden mit M-9500S"** in der App. Folgen Sie den weiteren Anweisungen der App zur vollständigen Einrichtung des Radios. Abschließend verbindet sich das Radio mit dem Netzwerk und Sie können durch Drücken von **"Mein Audiosystem verwenden"** das Gerät nun mit der UNDOK-APP bedienen.

## **Einrichten mit iOS**

Stellen Sie sicher, dass sich das Radio im SETUP-Modus befindet. Öffnen Sie die UNDOK-APP auf Ihrem iPhone oder iPad, und wählen Sie dort den Menüpunkt **"Audiosystem einrichten"**. Drücken Sie **"WEITER"** und wählen Sie den Menüpunkt **"WÄHLEN SIE DEN ZUGANGSPUNKT"** aus.

Es öffnet Sich das WLAN-Menü des Endgerätes, wählen Sie dort das Netzwerk **"M-9500S"** aus. Nach dem Verbinden steht **"Verbunden mit M-9500S"** in der App. Folgen Sie den weiteren Anweisungen der App zur vollständigen Einrichtung des Radios. Abschließend verbindet sich das Radio mit dem Netzwerk und Sie können durch Drücken von **"Mein Audiosystem verwenden"** das Gerät nun mit der UNDOK-APP bedienen.

#### **24.1 Steuerung des Radios mit der OKTIV App**

Alternativ können Sie nach der Einrichtung des Radios auch die kostenlose App **OKTIV** von Frontier Silicon zur Steuerung des Gerätes verwenden. Eine Ersteinrichtung der M-9500S ist zum aktuellen Zeitpunkt mit dieser App allerdings noch nicht möglich.

Nähere Information und Infos zum Download für iOS oder Android finden Sie hier: **https://www.frontiersmart.com/product/oktiv/**

# **25. Störungsbehebung**

Bitte überprüfen Sie bei Fehlfunktionen die folgenden Punkte:

## **Kein Ton**

- Stecken Sie das Netzkabel ordnungsgemäß ein.
- Stellen Sie die Lautstärke auf den richtigen Pegel.
- Stellen Sie sicher, dass die gewünschte Quelle ausgewählt ist.

# **Das System reagiert nicht auf Tastendruck**

Ziehen Sie das Netzkabel ab und schließen Sie es wieder an.

## **Probleme beim Radioempfang**

- Richten Sie die Antenne neu aus.
- Suchen Sie einen geeigneteren Standort.
- Andere Elektrogeräte stören den Empfang.
- → Standort nicht für den Empfang von DAB+ Signalen geeignet.

#### **Es kann keine Netzwerkverbindung hergestellt werden**

- Überprüfen Sie die WLAN-Funktion, vergewissern Sie sich, dass das Passwort korrekt ist.
- **→** Versuchen Sie eine IP-Adresse am Gerät einzustellen.
- Aktivieren Sie die DHCP-Funktion am Router und stellen Sie die Verbindung am Gerät wieder her.
- Im Netzwerk ist eine Firewall aktiviert stellen Sie diese so ein, dass ein Zugriff möglich ist.
- → Platzieren Sie das Radio näher am Router oder AP.
- Neustart des Routers oder APs.

# **26. Wartung und Pflege**

#### **Reinigung des Gehäuses**

Benutzen Sie ein mit einem milden Reinigungsmittel leicht angefeuchtetes Tuch. Benutzen Sie keine Reinigungsmittel, die Alkohol, Ammoniak oder Scheuermittel enthalten.

#### **Vorsichtshinweise zur Kondensationsbildung**

Kondensation (Tau) kann sich im Innern des Geräts bilden, wenn zwischen der Temperatur des Geräts und der Umgebungstemperatur ein wesentlicher Unterschied besteht. Sollte im Innern des Geräts Kondensation auftreten, ist eine einwandfreie Funktion nicht mehr gewährleistet. In diesem Fall muss einige Stunden gewartet werden; nachdem die Feuchtigkeit getrocknet ist, kann das Gerät wieder verwendet werden.

## **Besondere Vorsicht ist unter den folgenden Umständen geboten**

Wenn das Gerät von einem Ort zu einem anderen bewegt wird, der eine wesentlich höhere oder niedrigere Temperatur aufweist, oder wenn sich die Luftfeuchtigkeit am Aufstellort des Geräts erhöht, usw.

## **Handhabung von CDs**

Halten Sie die CD so, dass Sie die Signaloberfläche nicht berühren. (Die unbedruckte Seite ist die Abspielseite.)

Verwenden Sie ausschließlich CDs mit der Mi葛窗 Markierung. Eine CD ohne diese Markierung kann u. U. nicht ordnungsgemäß wiedergegeben werden.

## **Wissenswertes über USB-Geräte**

#### **Hinweise zur Verwendung eines USB-Gerätes**

Dieses Gerät ist in der Lage, auf einem Flash-Speicher oder digitalen Audio-Player gespeicherte Audiodateien wiederzugeben, wenn diese Geräte über einen USB-Port verfügen (in diesem Dokument werden diese Geräte als USB-Geräte bezeichnet).

Bezüglich der verwendbaren USB-Geräte gelten folgende Einschränkungen:

#### **Verwendbare USB-Geräte**

- USB-Geräte, die zur USB-Massenspeicherklasse gehören.
- USB-Geräte, deren maximale Stromaufnahme bei höchstens 500 mA liegt.
- USB-Massenspeicherklasse : USB-Geräte, die der PC als externen Speicher erkennt, ohne dass ein spezieller Treiber oder eine spezielle Anwendungssoftware erforderlich wäre.
- Konsultieren Sie bitte Ihren Händler, wenn Sie sich nicht sicher sind, ob Ihr USB-Gerät den Spezifikationen für die USB-Massenspeicherklasse entspricht.
- Die Verwendung eines USB-Gerätes, das nicht unterstützt wird, kann zu einer fehlerhaften Wiedergabe oder Anzeige der Audio-Datei führen.

Selbst wenn Sie ein USB-Gerät verwenden, das den oben aufgeführten Spezifikationen entspricht, können Audio- Dateien je nach Typ oder Zustand des USB-Gerätes u. U. nicht ordnungsgemäß wiedergegeben werden.

#### **Sendervorschlag für Internetradio**

Wenn Sie einen Internetsender oder Podcast nicht in der Senderliste finden, können Sie Sie über den Link **https://srsupport.frontier-nuvola.net/portal/en/newticket**

ein Ticket zum Hinzufügen neuer Sender oder Podcasts erstellen. Wenn der eingereichte Link des Senders oder Podcasts unterstützt wird, fügt der Portaldienstleister ihn zur Senderliste hinzu.

# **27. Entsorgung**

Entsorgung von gebrauchten elektrischen und elektronischen Geräten und Batterien.

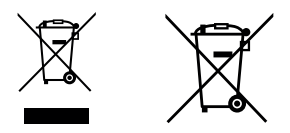

Das Symbol (durchgestrichene Mülltonne) auf dem Produkt oder seiner Verpackung weist darauf hin, dass dieses Produkt an seinem Lebensende nicht als normaler Haushaltsabfall behandelt werden darf, sondern bei einer Sammelstelle eines öffentlich-rechtlichen Entsorgungsträgers oder bei einer von Herstellern oder Vertreibern eingerichteten Rücknahmestelle unentgeltlich abgegeben werden muss. Besitzer von Elektroaltgeräten haben Altbatterien und Altakkumulatoren, die nicht vom Altgerät fest umschlossen sind, im Regelfall vor der Abgabe an der Erfassungsstelle vom Altgerät zu trennen. Dies gilt nicht, soweit Altgeräte einer Vorbereitung zur Wiederverwendung unter Beteiligung eines öffentlich-rechtlichen Entsorgungsträgers zugeführt werden. Durch Ihren Beitrag zur korrekten Entsorgung dieses Produktes schützen Sie die Umwelt und die Gesundheit Ihrer Mitmenschen. Unsachgemässe oder falsche Entsorgung gefährden Umwelt und Gesundheit. Weitere Informationen über das Recycling von Elektroaltgeräten und Batterien erhalten Sie von Ihrer Gemeinde oder den kommunalen Entsorgungsbetrieben.

Entsorgungshinweise für Verbraucher in Deutschland: https://www.e-schrott-entsorgen.org/

Entsorgungshinweise für Verbraucher in Österreich: https://www.elektro-ade.at/

Entsorgungshinweise für Verbraucher in Irland: https://www.mywaste.ie/

Entsorgungshinweise für Verbraucher im Vereinigten Königreich: https://www.recyclenow.com/

Entsorgungshinweise für Verbraucher in Frankreich: https://www.quefairedemesdechets.fr

**Der Endnutzer ist selbst dafür verantwortlich, Daten auf dem Altgerät mittels des Menüpunktes "Werkseinstellung" vor der Entsorgung zu löschen (siehe Kapitel 19).**

# **28. Technische Daten M-9500S**

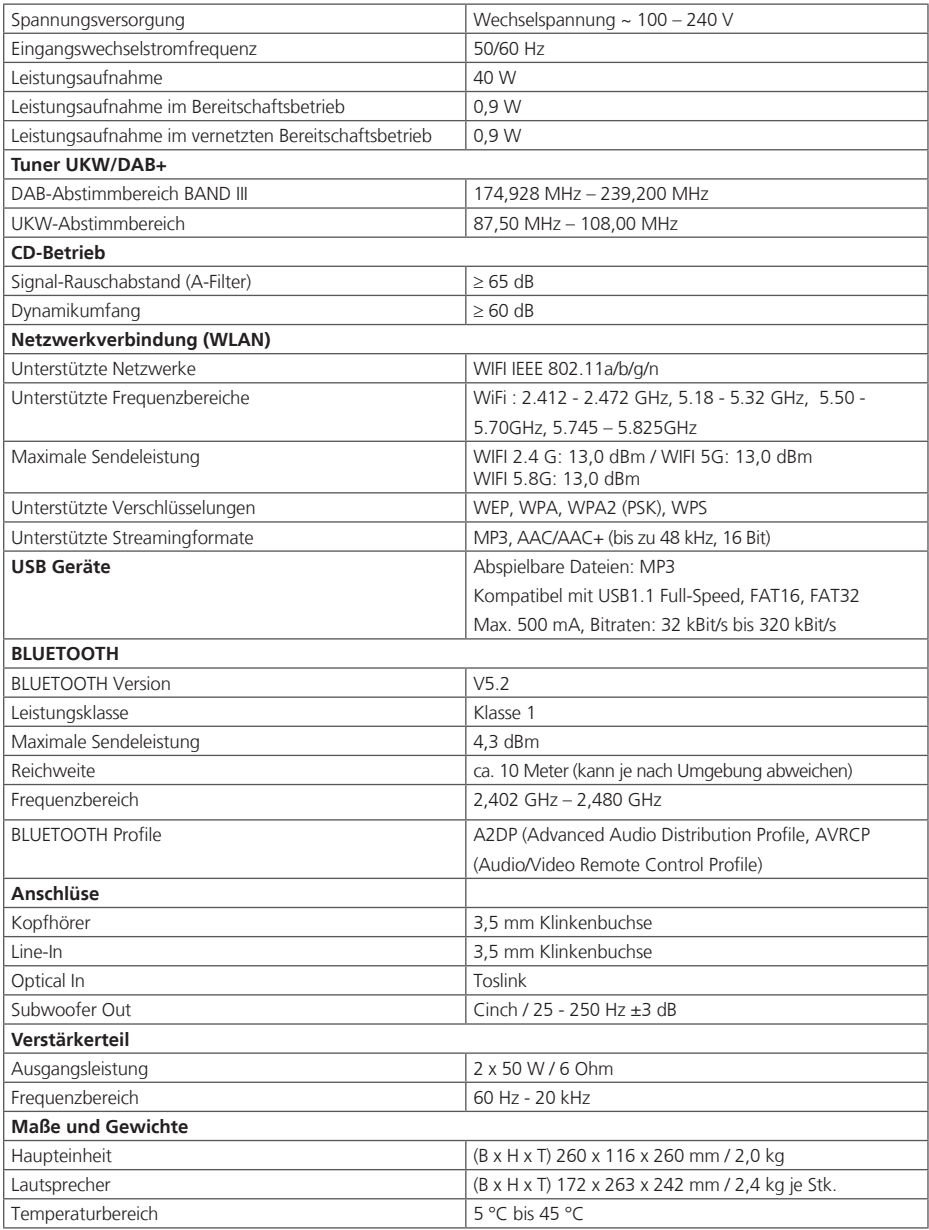

# **29. Garantie**

#### Sehr geehrter Kunde,

wir danken Ihnen für den Kauf dieses Kenwood-Produkts. Sollte dieses Produkt unter normalen Betriebsbedingungen Material- oder Verarbeitungsmängel aufweisen, werden wir diese in Übereinstimmung mit den nachfolgenden Garantiebestimmungen kostenlos beseitigen, bzw. das Gerät umtauschen.

Bitte bewahren Sie diese Garantiekarte sorgfältig auf.

Kenwood gewährt auf dieses Gerät eine Garantie von zwei Jahren ab Kaufdatum laut Rechnung oder Kaufbeleg des Kenwood-Händlers. Diese Garantie erstreckt sich auf Material- und Verarbeitungs-Mängel. Wir behalten uns das Recht vor, das Produkt umzutauschen, falls eine wirtschaftliche Instandsetzung nicht mehr möglich ist. Kosten für Verpackung und Installation sowie Kosten und Risiken im Zusammenhang mit der eigentlichen Instandsetzung sind nicht in der Garantieleistung enthalten und werden in Rechnung gestellt.

#### Bedingungen

A. Zur Geltendmachung von Garantieansprüchen sind zusätzlich zur Vorlage dieser Garantiekarte folgende Angaben erforderlich:<br>(a) lhr Name mit vollständiger Anschrift

- (a) Ihr Name mit vollständiger Anschrift
- (b) Der Kassenbeleg oder die Rechnung eines in einem EU-Staat ansässigen Einzelhändlers, aus der das ursprüngliche Kaufdatum hervorgeht.<br>C) Der vollständige Name
- Der vollständige Name und die Anschrift des Einzelhändlers,
- bei dem das Produkt gekauft wurde.<br>
Charles Seriennummer und die Modellhe
- Die Seriennummer und die Modellbezeichnung des Produkts.

Kenwood behält sich das Recht vor, Garantieleistungen abzulehnen, wenn die vorgenannten Informationen fehlen oder wenn seit Ersterwerb Veränderungen am Produkt vorgenommen wurden.

B. Zum Zeitpunkt der Auslieferung an den Handel erfüllt dieses Produkt alle im Bestimmungsland gültigen Normen und Sicherheitsvorschriften. Erforderliche Modifikationen zum Betrieb des Gerätes in Ländern außerhalb des Bestimmungslandes fallen nicht unter die vorgenannten Garantiebestimmungen. Außerdem übernehmen wir keinerlei Haftung für Arbeiten in diesem Zusammenhang oder für Beschädigungen des Produktes, die durch solche Arbeiten entstehen.

Wird das Produkt in einem Land benutzt, für das dieses nicht konzipiert und hergestellt worden ist, dann werden Garantiearbeiten nur dann ausgeführt, wenn die Kosten für Umrüstung des Gerätes auf national gültige Normen und Sicherheitsvorschriften vom Benutzer getragen werden. Unterscheidet sich außerdem das Produkt von den durch den offiziellen Importeur vertriebenen Produkten und sollten für die Reparatur dieses Produktes Eratzteile nicht verfügbar sein, muß der Benutzer die Kosten für Hin- u. Rücktransport des Gerätes in das Kaufland tragen. Gleiches gilt, wenn im betreffenden Land aus anderen berechtigten Gründen keine Garantieleistungen angeboten werden können.

C. Ausgenommen von den Garantieleistungen sind:

- (a) Veränderungen am Produkt, sowie normale Wartungs und Justage-Arbeiten, einschließlich der in der in der Bedienungsanleitung erwähnten regelmäßigen Kontrollen.
- (b) Schäden am Produkt, die durch mangelhafte oder nicht fachgerechte Arbeiten entstanden sind, wenn diese Arbeiten von Dritten vorgenom men wurden, die nicht zur Durchführung von Garantieleistungen im Namen des Herstellers ermächtigt sind.
- (c) Schäden durch Nachlässigkeit, Unfälle, Änderungen, unsachgemäße Montage, mangelhafte Verpackung, Fehlbedienung oder Verwendung falscher Ersatzteile bei einer Reparatur.
- (d) Schäden durch Feuer, Wasserschaden, Blitzschlag, Erdbeben, unzureichende Belüftung, höhere Gewalt, Anschluß an falsche Netzspannung oder sonstige von Kenwood nicht zu verantwortende Ursachen.
- (e) Schäden an Lautsprechern durch Überlastung. Schäden an anderen Gegenständen, die nicht Bestandteil des Produkts sind, wie z.B.: DVD's, Compact Discs, USB-Speichermedien, Smartphones usw.
- (f) Verbrauchs- oder Verschleißteile, die im Rahmen des normalen Kundendienstes auszutauschen sind, wie z.B.: Batterien, wiederaufladbare Akkus, Lampen usw.
- (g) Alle Produkte, bei denen die Seriennummer(n) ganz oder teilweise entfernt, verändert oder unkenntlich gemacht wurde(n).

Diese Garantie kann von allen Personen beansprucht werden, die das Produkt legal erworben haben.

In der Übereinstimmung mit den vorgenannten Garantiebedingungen, wird das Produkt kostenlos instandgesetzt oder umgetauscht. Dieses Recht beeinträchtigt in keiner Weise sonstige Rechte des Benutzers im Rahmen der gültigen rechtlichen Bestimmungen.

Instandsetzung oder Austausch bewirken keine Verlängerung der Garantiezeit. Weitergehende Ansprüche sind ausgeschlossen, insbesondere solche auf Wandelung, Minderung oder Schadenersatz.

#### **Kontaktadresse:**

**JVCKENWOOD Deutschland GmbH Konrad-Adenauer-Allee 1-11, 61118 Bad Vilbel Tel. 06101-4988 0, www.kenwood.de**

# KENWOOD